# **Lehrmittel für das kommende Schuljahr im [Webshop](https://shop.lmvz.ch/) bestellen**

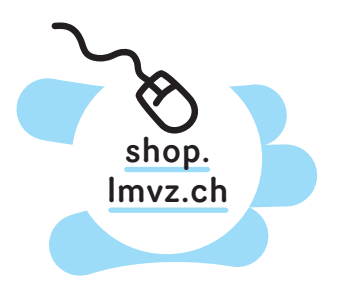

Kurzanleitung für Lehrpersonen, die an einer gemeinsamen Jahresbestellung teilnehmen

> Sie werden von der Materialverwaltung Ihrer Schule eingeladen, Ihre gewünschten Lehrmittel der gemeinsamen Jahresbestellung hinzuzufügen.

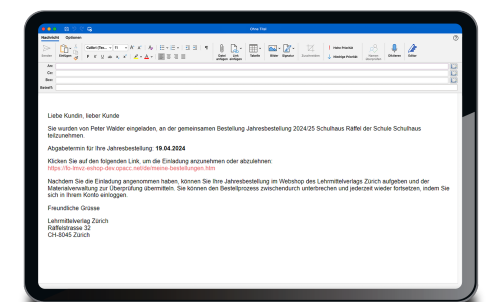

# **Einladung per E-Mail**

Die Einladung zur gemeinsamen Jahresbestellung erhalten Sie per E-Mail. Klicken Sie auf den Link in der E-Mail, um zum Webshop zu gelangen. Melden Sie sich an oder registrieren Sie sich. Wenn Sie sich registrieren, müssen Sie die E-Mail-Adresse verwenden, an welche die Einladung versendet wurde.

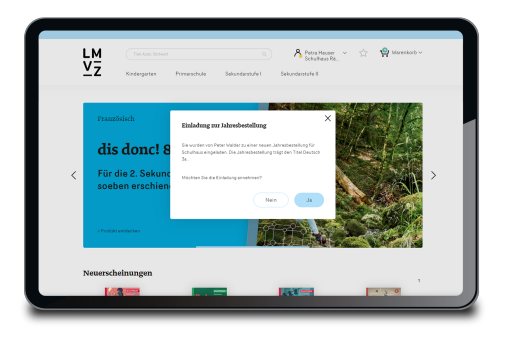

# **Einladung zur Jahresbestellung akzeptieren**

Nehmen Sie die Einladung zur gemeinsamen Jahresbestellung an, indem Sie im Pop-up auf *Ja* klicken. Sie sind nun Teil der gemeinsamen Jahresbestellung.

![](_page_0_Picture_93.jpeg)

#### **Jahresbestellung starten**

Im Bereich *Meine Bestellungen* sehen Sie die gemeinsame Jahresbestellung sowie allfällige persönliche Einzelbestellungen. Starten Sie die Jahresbestellung, indem Sie auf die Schaltfläche *Bestellung starten* klicken. Sie können den Bestellprozess jederzeit unterbrechen und zu einem späteren Zeitpunkt fortführen.

![](_page_1_Picture_0.jpeg)

## **Gewünschte Lehrmittel auswählen**

Navigieren Sie wie gewohnt durch den Webshop und wählen Sie die gewünschten Lehrmittel aus. Das Sortiment wurde von der Materialverwaltung bereits so eingeschränkt, dass es den Vorgaben des Kantons entspricht. Legen Sie die ausgewählten Lehrmittel in den Warenkorb.

![](_page_1_Picture_89.jpeg)

### **Nachrichtenfunktion**

Über die integrierte Nachrichtenfunktion können Sie Fragen an die Materialverwaltung richten oder Informationen zu Ihrer Bestellung mit ihr teilen.

![](_page_1_Picture_90.jpeg)

## **Kontrolle Ihrer Jahresbestellung**

Sobald Sie mit Ihrer Jahresbestellung zufrieden sind, übermitteln Sie diese an die Materialverwaltung, indem Sie auf *Übermitteln* klicken. Die Materialverwaltung prüft Ihre Jahresbestellung. Falls sie eine Anpassung der Bestellung wünscht, werden Sie per E-Mail informiert.

Wenn alle Lehrpersonen ihre Bestellung aufgegeben haben, übermittelt die Materialverwaltung die gemeinsame Jahresbestellung an den Lehrmittelverlag Zürich.

![](_page_1_Picture_10.jpeg)

Im Supportbereich unserer Website finden Sie eine [ausführliche Anleitung](https://support.lmvz.ch/de/lmvz-webshop/jahresbestellung/gemeinsame-jahresbestellung/) für den Bestellprozess im Webshop. support.lmvz.ch

![](_page_1_Picture_12.jpeg)

![](_page_1_Picture_13.jpeg)